# **ACTIVIDAD DEL DEPARTAMENTO DE MATEMÁTICAS**

**dirigida a la evaluación de la competencia digital del alumnado.**

**Nombre del profesor:** Ángel Meriel Díaz

#### **Curso:** 1º ESO

**Título de la actividad:** Media aritmética con Geogebra

#### **Puntos que tienen que figurar en la actividad**

- **1. Estándares de aprendizaje (objetivos evaluables)** Cálculo de la media de un conjunto de datos.
- **2. Contenido**

Hallar la media de un conjunto de datos con frecuencias.

**3. Enunciado de la actividad que se va a dar a los alumnos** Actividad imprimible para los alumnos anexada a este documento.

### **4. Descripción y procedimiento de la actividad**

Los alumnos deben organizar una serie de datos en una tabla en la hoja de cálculo de Geogebra. Deben calcular la media utilizando fórmulas en la hoja de cálculo.

#### **5. Temporalización**

Tercer trimestre. Media sesión: 25 minutos.

#### **6. Agrupamiento**

Actividad individual.

- **7. Descriptores de la competencia digital trabajados**
	- Introducir datos de forma adecuada en formularios o una hoja de cálculo (código: 1MDPC\_GDAI\_DESCRIPTOR\_3 1MDPC\_GDAI\_D3).
	- Diseñar secuencias simples de instrucciones que den respuesta a un problema dado o para realizar una tarea sencilla (código: 1MDPC\_RPMC\_DESCRIPTOR\_3 1MDPC\_RPMC\_D3)

## **8. Rúbrica**

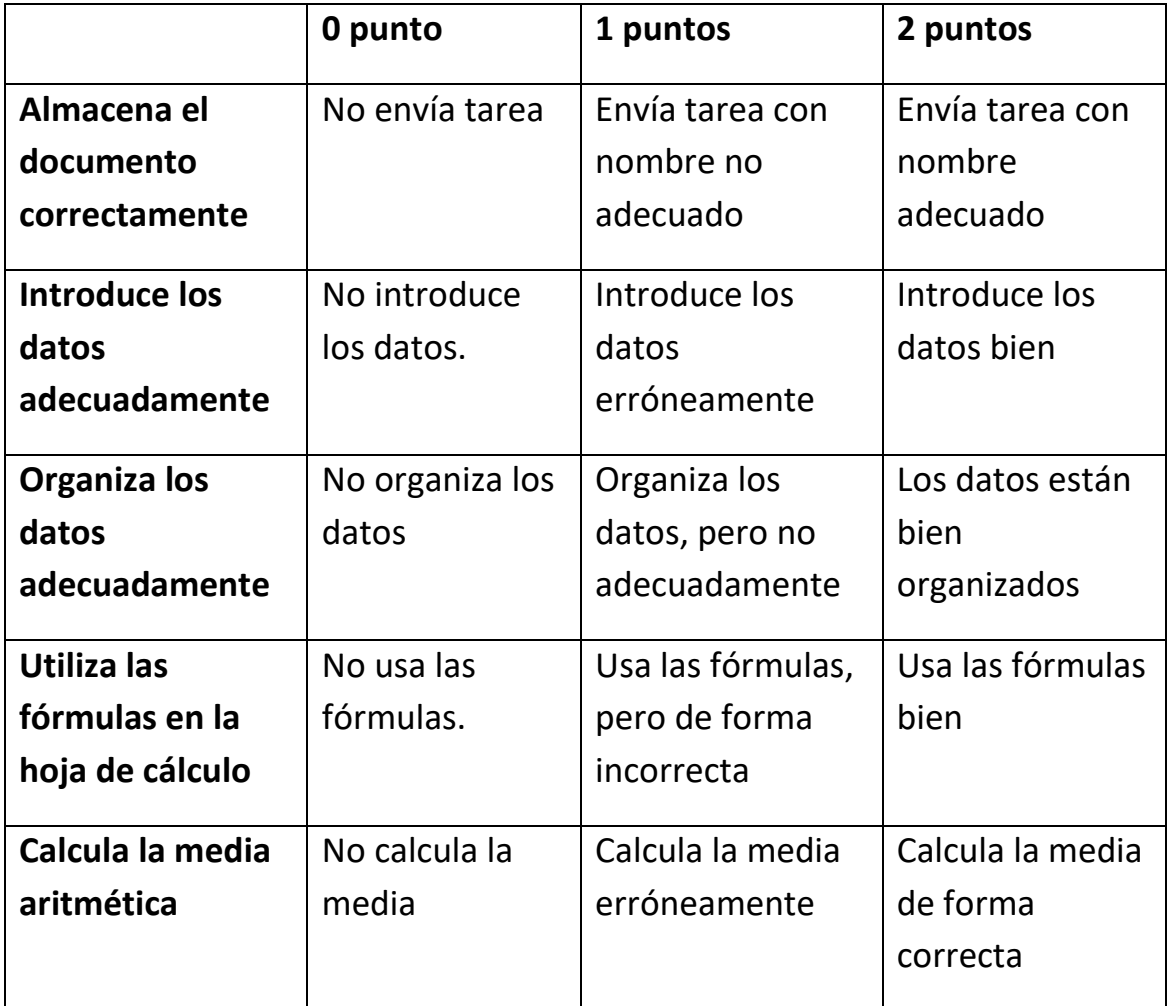

#### **ANEXO:**

En una clase de 30 alumnos las notas que han obtenido en el último examen de inglés han sido:

5, 6, 8, 4, 5, 6, 7, 3, 1, 8, 10, 4, 4, 8, 6, 6, 5, 6, 2, 8, 9, 3, 5, 7, 6, 7, 8, 6, 5, 6

Utiliza la hoja de cálculo de Geogebra para organizar los datos en una tabla de frecuencias.

Haz una columna auxiliar con la multiplicación de la variable por la frecuencia.

Utiliza para ello la fórmula adecuada en la primera casilla de la columna y arrastra hacia abajo pinchando en el cuadradito inferior derecha de la casilla.

Calcula la nota media de la clase. Debes usar el botón del sumatorio  $(\Sigma)$  en el menú para sumar las columnas necesarias para calcularla.